## 描画と Rect

C++Builder には Image というコンポーネントがあり、これを用いると楽 に画像を扱った作品を作ることができます。しかしながら、コンポーネン トの数を増やすと処理が増えてしまい、動作が遅くなっていきます。

そこで、画像を大量に扱いつつも軽快に動作させる方法の一つとして 「Rect」に関して説明していきたいと思います。「Rect」を用いると、Image の使用数を大幅に減らすことが出来ます。

○画像関連

・CopyRect

これは、Image に読み込んだ画像から一部を切り出して貼り付けること ができるメソッドです。貼り付ける法則は CopyMode で指定されます。こ れで、Image の数と読み込み回数を大幅に減らすことが出来ます。また、 切り取り元と貼り付け先の大きさを変えることで、拡大・縮小・反転など も表現できます。詳細はこの冊子中の"CopyRect"の章を参照して下さい。 ・BitBlt

BitBlt(ビットブリット)は API の一つです。CopyRect と同じように、切 り取り・貼り付けが出来ます。処理としてはこちらの方が若干早く、命令 文も短く出来ますが、切り取り元と貼り付け先の大きさを変えることが出 来ないので、切り取った画像をそのまま貼り付けることになります。反転 などを考えない場合はこちらの方が良いかもしれません。

・FillRect

指定した範囲内を、指定した色で塗りつぶすメソッドです。色は Brush で指定することが出来ます。

・FrameRect

指定した範囲の周囲を、指定した色のラインで縁取りするメソッドです。 こちらも色指定は Brush で出来ます。

○テキスト関連

画像にテキストを描写するメソッドに「TextOut」というものがありま す。これは、指定した範囲に文字を描写します。文字を多く使う場合や何 度も文字を更新するときなどにはとても有効です。詳しくはこの冊子にあ る"「TextOut」の章を参照して下さい。

これらは全て、TCanvas 上で使える機能です。TCanvas とは、Image など の画像領域を指すもので、これの操作によって描画などを可能にするもの です。(厳密には説明があってない部分もあると思いますが、このような 認識で結構です。)

以上で、このようなメソッドを使う利点は大体に理解できたと思います。 では次に、FillRect などの項で出た「Rect での範囲の指定」の仕方につ いて説明します。

○Rect での範囲の指定

Rect での範囲指定の仕方は、長方形で切り取る様に座標を指定して範囲 指定します。まずは、下図を見て下さい。

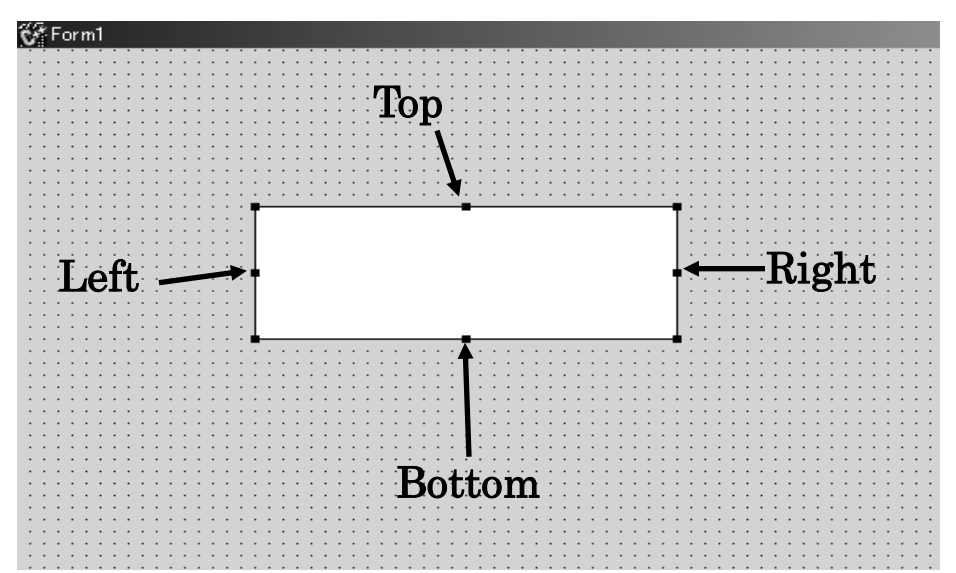

先の図で出てきた「Top」などは下記の意味合いを持っています。

- Left : 長方形の左の座標
- Top : 長方形の上の座標
- Right : 長方形の右の座標
- Bottom : 長方形の下の座標

多くのコンポーネントの「位置」は、Left と Top から求まる「左上の点 の座標」と、Width と Height から求まる「大きさ」によって決定されます。

しかし、Rect の場合は「左上の点の座標」と、Right と Bottom から求 まる「右下の点の座標」で範囲の指定を行います。

なお、Rect から Width と Height を求める場合、Rect の持つメソッド Width()と Height()を使う必要があります。

Rect は構造体の性質を持ちます。そのため、Left や Top のみでも扱う ことが出来ます。使用法は構造体の使い方通りです。

以上で範囲指定にまつわる用語は解説しました。次からはその指定の仕 方について解説します。

まず始めに、ヘッダーファイルに変数宣言をして TRect 型変数を用意し ます。TRect 型で変数宣言すると、次の二つの方法が使えます。

・Rect(Left, Top, Right, Bottom)を使う場合

この方法では前述の説明通り、選択範囲を「左上の点」と「右下の点」 から求まる長方形で選択します。

・Bounds(Left, Top, Width, Height)を使う場合

こちらの場合、選択範囲を「左上の点」と「選択範囲の大きさ」から求 まる長方形で選択します。こちらは、通常のコンポーネントのプロパティ から Rect を作る際に便利です。

Rect と Bounds の要素を取り違えたりしないように注意しましょう。

簡単なまとめ

貼 : 貼り付け先

切 : 切り取り元の画像

 $\text{H}$  Canvas->CopyMode = cm<sup>~~</sup>; 貼 Canvas->CopyRect(Rect(貼), 切 Canvas, Rect(切));

BitBlt(貼 Canvas->Handle, Left, Top, Width, Height, 切 Canvas->Handle, Left, Top, CopyMode);

・テキスト関連 TextOut(Left, Top, Right, Bottom); TextRect(Text); TextExtent(Text); TextWidth(Text); TextHeightWidth(Text);

・Font の変更 Font->Style = Font->Style << fsBold << fsItalic

・Rect の範囲指定 Rect(Left, Top, Right, Bottom); Bounds(Left, Top, Width, Height);

※なお、Canvas では JPEG(~.jpg)などの拡張子の画像データを扱うことは 出来ません。基本的に、画像を扱うときは全てビットマップ(~. bmp) 型に して扱いましょう。